## **AutoCAD X64 [Updated] 2022**

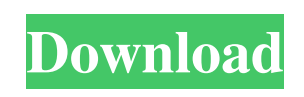

## **AutoCAD X64**

AutoCAD Crack Mac User Manual Product Description AutoCAD is a computer-aided design (CAD) and drafting software application. Developed and marketed by Autodesk, AutoCAD was first released in December 1982 as a desktop app running on microcomputers with internal graphics controllers. Before AutoCAD was introduced, most commercial CAD programs ran on mainframe computers or minicomputers, with each CAD operator (user) working at a separate graphics terminal. For more information on AutoCAD see Wikipedia. AutoCAD Architecture AutoCAD Architecture 1 of 10 Released December 1982 AutoCAD Architecture System Requirements Type of Operating System Operating System required Windows (from Vista upwards) Windows 2000/XP/Vista/Windows 7/8/8.1/10 Windows Server, Windows 2012/2016 Linux (from 2.4 onwards) RedHat/Suse/Fedora Linux, Ubuntu Linux, Debian Linux, Gentoo Linux, Lubuntu (Xfce) macOS 10.4 (Tiger) and later Mac OS X 10.4 (Tiger) and later Mac OS X 10.2 and earlier Apple II, Apple Macintosh, Commodore 64, Amiga, DOS, TRS-80, ARexx, ZX Spectra (C64), DOS, VMS Released December 1982 AutoCAD Architecture 2 of 10 Released June 1983 AutoCAD Architecture 3 of 10 Released August 1983 AutoCAD Architecture 4 of 10 Released March 1984 AutoCAD Architecture 5 of 10 Released November 1984 AutoCAD Architecture 6 of 10 Released December 1984 AutoCAD Architecture 7 of 10 Released February 1985 AutoCAD Architecture 8 of 10 Released November 1985 AutoCAD Architecture 9 of 10 Released August 1986 AutoCAD Architecture 10 of 10 Released December 1986 AutoCAD Architecture 11 of 10 Released January 1989 AutoCAD Architecture 12 of 10 Released January 1991 AutoCAD Architecture 13 of 10 Released August 1994 AutoCAD Architecture 14 of 10 Released October 1994 AutoCAD Architecture 15 of 10 Released August 1995 AutoCAD Architecture 16 of 10 Released October 1995 AutoCAD Architecture 17 of 10

## **AutoCAD Crack Product Key [Latest]**

See also AutoCAD: An open source cross-platform alternative to AutoCAD; and List of AutoCAD programs Comparison of CAD editors for CAE Comparison of CAD editors for engineering software List of CAD software References Further reading AutoCAD Programming: An Advanced Step-by-Step Guide for Beginners AutoCAD Programming: A Rapid Application Development (RAD) Guide for Beginners AutoCAD Programming by Mike Reeves AutoCAD programming, fundamentals of APi programming Category:Computer-aided design software Category:Windows multimedia software Category:AutodeskGeorgia State Route 110 State Route 110 (SR 110) is a state highway in the northwestern part of the U.S. state of Georgia. Its route runs from an intersection with SR 23, the Beech Mountain Parkway, west of Townsend eastnortheast to an intersection with SR 175 in Sparta. SR 110 is a former alignment of SR 175. The road was designated in 1979 as SR 175 Spur. A year later, the Georgia State Highway Department transferred the road to the control of the Georgia Department of Transportation (GDOT), completing the connection to SR 175. Route description SR 110 begins at an intersection with SR 23, the Beech Mountain Parkway, just east of Townsend in Atkinson County. The road heads northwest from Townsend and turns northeast concurrent with SR 19 at an intersection. It intersects US 280/SR 15/SR 19/SR 138/SR 19 Bypass (Georgia Highlands Parkway) northeast of Townsend and heads north concurrent with SR 19 Bypass. The highways bypass Sparta to the west and the south, and cross into Oglethorpe County. They cross the Saluda River and meet SR 169 northeast of Sparta. They enter southwestern LaFayette County and have an intersection with SR 170 south of LaFayette. Then, the two highways turn northwest and split in Sandy Creek, with SR 110 heading to the east-northeast. In Amicalola, SR 110 intersects the northern terminus of SR 170 Bypass (Georgia 441). It heads north-northwest into the southeastern part of Polk County, and intersects SR 40 south of New London. It continues heading north-northwest and meets its northern terminus, an intersection with SR 175 southwest a1d647c40b

1 / 3

**AutoCAD Crack + Product Key Full Download (2022)**

If you are connecting to the server via the internet, use your LAN IP address to connect to the server. If you are connected to the server via a private network, use your LAN IP address to connect to the server. Connect with the USB cable. Select the 'New Project' option. Select 'Binary' tab. Select the 'Import from Autodesk Autocad Files' option. Click the 'Browse' button and locate the 'ASU-2-LIMO\_ASSEMBLY\_V1-ASCII-CAD\_PROJECT' file you downloaded. Click the 'Open' button. Your Autocad file will appear as seen in the screen shot. Click the 'Save' button. The required parameters for the file will appear as seen in the screen shot. If you want to connect to the server using a public IP address, use your internet connection and use the information in the parameters window. If you want to connect to the server using a private IP address, use the information in the parameters window. Click the 'Connect' button. Your Autocad file will appear as seen in the screen shot. Click the 'Save' button. Q: How to convert my.awd model to.dwg? A: How to convert my.awd model to.dwg? The following tutorial will guide you in the process of converting your Autocad file to a DWG file. 1. Unzip the file. 2. You will see a folder with the name like this: i. Choose the Autodesk DWG file format. ii. Choose the DWG file format from the sub-menu. iii. Click the 'Ok' button. Notes: 1. The file you have used is a.azd model file. For easy use, we convert it to a.dwg file format. 2. Before converting the file, the.awd file format should be the.dwg file format. You can export the project as a dxf or dwg file if you want. 3. When you use the 'Change' function, you need to be sure you know which.dwg file format to convert. Q: How to create new project? A: How to create new

**What's New In?**

Helps you create a solution. With AutoCAD Markup Assist, you can easily separate the large drawing into smaller views that are easy to review and edit. You can even focus on a single view. (video: 1:48 min.) Set up and import many drawings into your design. Drawings can be imported from other AutoCAD applications or from other file types. (video: 2:05 min.) Faster, better, and more reliable editing. On-the-fly synchronization between design and drawing software. Automatic updates of AutoCAD and other drawing tools. (video: 1:18 min.) Draw, edit, and save the entire drawing. With the new Lock Drawing command, you can securely keep the entire drawing in a single editing session and not worry about accidentally saving individual components of the drawing. (video: 1:15 min.) The previous generation of drawing tools has been replaced with a modern and streamlined user experience. Work with complex drawing items. Draw and move vector objects on the drawing canvas, edit and maintain their properties, and use commands and scripts. Working with dynamic parameters and properties. Use dynamic parameters and properties to update the drawing on the fly, while allowing you to easily maintain the underlying properties. See advanced animations. Show and animate all types of objects, lines, and drawings. Automatically generate advanced tools. AutoCAD can read and interpret text data, table data, and information from external files and databases. It can then use the information to automatically generate components and additional tools. Advanced drawings. If you're a CAD professional, you know that 3D can make your drawings even more powerful. The 3D tools work in 3D space and make it easier to design and build parts that are scalable and more easily interchangeable. Customize your workspace. The application window is customizable with three resizable panes. Stay productive when using the drawing tools. Use the new command line to launch AutoCAD and other applications from within AutoCAD. Use VBA scripting. VBA scripting is supported in AutoCAD, as is Visual Studio and the.NET framework. These can be used to extend AutoCAD with custom application and script files. Get Help. The improved Help system is at your fingertips. The support documentation is organized and more comprehensive. Operate your drawing

## **System Requirements:**

How To Install 1.Download the latest version from the link below. 2.Download the file(XBOXISO\_MULTI) 3.Install with CHKDSK ( select the "game" drive in diskmgmt.msc ) 4.Install with WUB (Select the "game" drive in diskmgmt.msc ) 5.Reset your controller to your preferred settings. 6. Connect your controller to your TV/Mono and enjoy! For questions,

Related links: